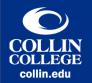

## Transcript: Accessibility Checkers

UPDATED: JULY 2021

[View of college students working in a computer lab.]

Hello. Welcome to The Accessibility Series by Collin College's eLearning Center. This video will cover Accessibility Checkers.

Most software programs, including Canvas, Outlook, Excel, PowerPoint, Acrobat, and Word, have a built-in tool--commonly called an Accessibility Checker--that identifies common accessibility issues.

In Canvas, the Accessibility Checker flags any issues pertaining to headings, links, small and large text contrast ratios, image alt text, lists, and tables. For more information about Canvas's Accessibility Checker, visit <a href="mailto:community.canvaslms.com">community.canvaslms.com</a>.

Microsoft products have an Accessibility Checker that divides its results into errors, warnings, and tips. Errors flag content that makes the document difficult or impossible to read and understand for people with disabilities. Warnings flag content that makes the document difficult to understand for people with disabilities in most (but not all) cases. Tips flag content that people with disabilities can understand but that could be presented in a different way to improve the user's experience. For more information, visit support.microsoft.com.

Adobe Acrobat's Accessibility Checker divides its results into seven categories: document, page content, forms, alternate text, tables, lists, and headings. For more information, visit adobe.com/accessibility.

Thank you.

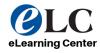